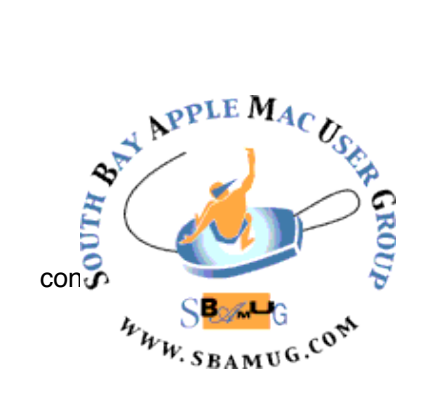

*South Bay Apple MUG Macintosh*

# **June 2015**

#### A Monthly CUPFUL for South Bay Apple Mac User Group Members

**Apple's 12.9" iPad will feature Bluetooth stylus, Force Touch, NFC & more, source says,** by Neil Hughes

Apple is indeed working on a larger iPad which will feature a number of changes, including an all-new Bluetooth stylus accessory with pressure sensitivity, support for Force Touch input, and a USB-C connector, AppleInsider has learned. A person familiar with Apple's future product plans has revealed that the company is working on an all-new iPad with a larger 12.9-inch display. Commonly referred to as an "iPad Pro," the timetable for release for this device is unknown, but a number of features entirely new to the iPad lineup are included.

Apple is expected to include an NFC radio within the new 12.9-inch iPad. While tap-to-pay functionality in an iPad is unlikely, the inclusion of NFC could allow for an "iPad Pro" to serve as a payment receiving terminal for Apple Pay. The inclusion of NFC could also allow for simplified pairing with accessories, such as the new stylus said to be in the works.

The source also indicated that the jumbo-sized iPad will sport a new touchscreen with improved touch latency. It was said that this will improve the experience when used with a new Apple-built Bluetooth stylus. Word of a potential Apple stylus was first revealed [earlier this year](http://appleinsider.com/articles/15/01/18/kgi-apple-likely-to-launch-stylus-to-enhance-upcoming-129-inch-ipad-user-experience) by KGI Securities analyst Ming-Chi Kuo.

Offering more details on the anticipated accessory, an *AppleInsider* source said that Apple's stylus will connect via Bluetooth, and that it will feature pressure-sensitive input. The screen itself will also reportedly sense pressure from fingertips, as Apple is said to be planning to bring its Force Touch input to the 12.9-inch iPad. *AppleInsider* was first to report [in](http://appleinsider.com/articles/15/02/28/sources-apples-2015-iphone-6s-models-to-gain-force-touch-but-no-dual-camera-system-)  [February](http://appleinsider.com/articles/15/02/28/sources-apples-2015-iphone-6s-models-to-gain-force-touch-but-no-dual-camera-system-) that Apple's next-generation iPhone, referred to colloquially as the "iPhone 6s," will also feature the Force Touch input that is currently available on the Apple Watch and latest MacBooks.

The source also said that Apple's new, larger iPad will also feature a USB-C input, though they didn't indicate whether it would be a new, second port option, or if USB-C would replace the Lightning connector found on current iPads. Cases based on allegedly leaked "iPad Pro" designs [have](http://appleinsider.com/articles/15/05/01/hands-on-with-alleged-ipad-pro-case-gives-shows-comparison-to-apples-ipad-air)  [included](http://appleinsider.com/articles/15/05/01/hands-on-with-alleged-ipad-pro-case-gives-shows-comparison-to-apples-ipad-air) spaces for two port openings, leading to speculation that Apple could potentially include both USB-C and Lightning, or offer docking capabilities in two different orientations.

Finally, *AppleInsider* was also told that the "iPad Pro" will unsurprisingly feature a new next-generation A-series processor. The current high-end iPad Air 2 features an A8X processor that is a beefed-up variant of the A8 chip found in the iPhone 6 and iPhone 6 Plus.

# May 27 Meeting iOS App Development

My intent for the next presentation is to give SBAMUG members a taste of what can be done with iOS Apps by using examples from existing Apps (some developed by me and some developed by others). I then intend to demonstrate the development of a very simple SBAMUG App using Apple's free Xcode tools which are used to develop nearly all iOS and Mac Apps. I won't be demonstrating any actual coding, but will show how Xcode's graphical Interface Builder tools can be used to develop a very simple App. My hope is to give SBAMUG members a feel of how real iOS (and Mac) Apps are developed without getting into too much technical detail or actual coding. I will also talk about how to effectively use the iTunes App Store on various devices to select those Apps that are really of interest to you and meet your needs.

George Wilde, SBAMUG

#### IN THIS ISSUE

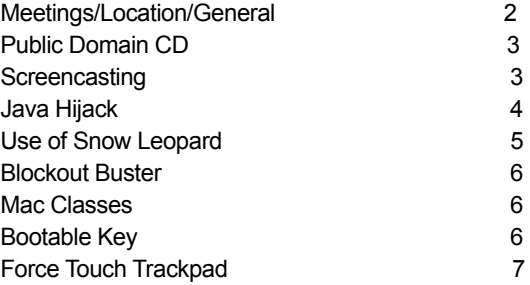

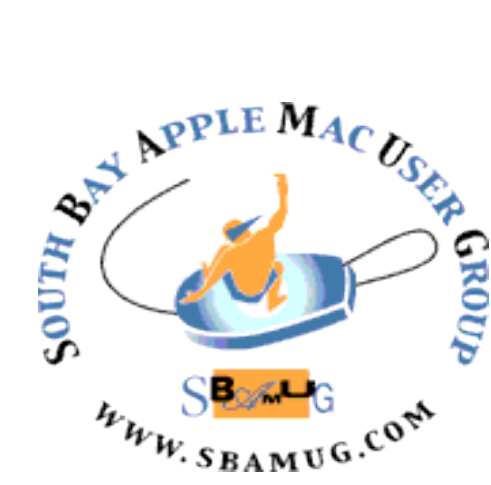

Meetings: Lomita Veteran's Hall, 1865 Lomita Blvd, Lomita Mail: PO Box 432, Redondo Beach, CA 90277-0432 Phone: (310) 644-3315 Email: [info@sbamug.com](mailto:info@sbamug.com) Website:<http://www.sbamug.com>

# *Welcome to the* **SBAMUG South Bay Apple Mac User Group**

Members,friends and colleagues are invited to attend our monthly meetings. The \$35 annual membership dues entitle you to receive this monthly newsletter by mail or online, plus many more benefits (page 8). To become a member or get more info please check our websiite.

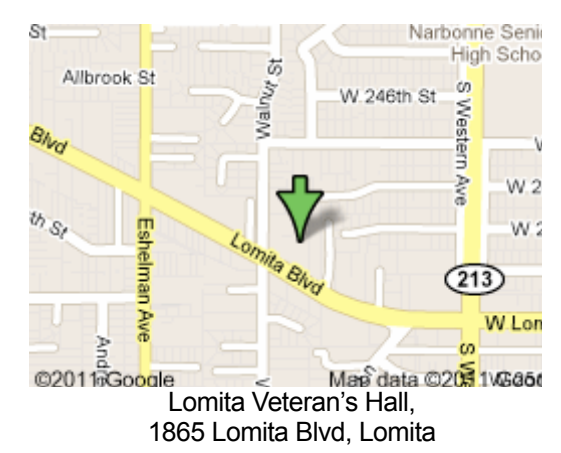

# **SBAMUG Monthly Calendar**

May 27: iOS Apps Jun 24: Facebook

# **SBAMUG Meeting Format:**

**6:30—7:30 p.m.** Questions & Answers and Sharing: *Everyone* is welcome, beginners encouraged

**7:30—7:45 p.m.** 'iSocial' – shoot the Mac breeze with others over a cookie

**7:50—9:00 p.m.** Announcements and Program

*\*\*Refreshments provided; donations appreciated!* 

Submit suggestions for topics or speakers, or articles, ideas & original artwork for this newsletter by the last Wednesday of each month. Articles may be edited to fit space. Submit to: pimyerz@gmail.com

## **Officers & Volunteers:**

President: Clarence Baisdon VP: Kent McDonald Secretary: Wayne Inman Treasurer: CW Mitchell Directors at Large: Dave Nathanson, Margaret Wehbi, Pam Townsend, Glen Terry, Arnold Silver, Fran Pullara PD Disk Editor: Jim Pernal Membership: CW Mitchell Member Development: Pete Myers Programming: Kent McDonald Greeter: Vacant Server Director: Dave Nathanson Newsletter: Pete Myers, Bill Berks USPS Liaison: CW Mitchell Refreshments: Member contributions

# **Other Meetings:**

- •1st Wed each month SBAMUG Core Group, 7:30 pm. Join Google+ SBAMUG community, or email: [info@sbamug.com](mailto:info@sbamug.com).
- •Special interest groups (SIGs): Ask at the meetings or email: [info@sbamug.com](mailto:info@sbamug.com)
- •Last Sat. each month Northrop Grumman-Ham Radio & Computer Swap Meet, 7--11:30 a.m. Meet at SE corner of Marine/Aviation Blvd, Redondo Beach
- •Los Angeles Portable Users Group: Mac OS X, iPhone, iPod, MacBook, etc.,<http://www.lapug.org/>

# **Membership Report – 106 members!**

*Please wear membership card as your name tag*  **Welcome New Members:** Donald Hugh

**Thank You Member Renewals:** John Baskett, Margaret Kolderup, Mike Pauls, Tim Desmond, Dick & Taffy Rath. If your name is not spelled right or your expiration date is wrong, contact cwmitchell@sbamug.com for correction. Or contact CW for everything membership, dues and benefits. Please watch for your renewal letter, then sign and date it and return it with \$35 check or bring letter with payment to meeting.

THE SOUTH BAY MUG (ISSN 1058-7810) is published monthly for \$35 per year by South Bay Apple Mac User Group, 2550 Via Tejon, Suite 3J, Palos Verdes Estates, CA 90274. Periodicals postage paid at Palos Verdes Peninsula, CA and at additional mailing offices. POSTMASTER: Send address changes to THE SOUTH BAY MUG, P.O. Box 432, Redondo Beach, CA 90277-0432.

The South Bay MUG is published by the non-profit South Bay Apple Mac User Group. Excerpts may be reprinted by user groups and other non-profit media. Credit must be given to SBAMUG and the author. In addition, a copy of all reprinted materials must be sent to us at the above address. The South Bay MUG is an independent publication not<br>affiliated or otherwise associated with or sponsor

#### **SBAMUG May 2015 PD CD**

This is the May CD article. Nine programs this month. It is probably time to remind you again about the Intel 64 Bit qualifier. If you have an older Mac with an Intel Core solo or core duo, you have only a 32-bit chip and these programs won't work. However if you have an Intel Core2 duo, an i3, i5, i7 or a Xeon chip Mac, these are 64 bit chips and the programs will work.

**ccc-4.1.4110.zip** A backup/cloning utility program. Makes bootable backups. In a rush you can run off your bootable backup, unlike other solutions that you have to restore or redownload the operating system. OSX 10.8 Intel+ 64 Bit. \$39.99

**CDRViewer-2.zip** A Free viewer program for Coreldraw files. Coreldraw was popular on the windows side for a while, and is still around. OSX 10.6 or greater. Intel 64 Bit.

**EtreCheck.zip** A program to display details about your operating system. Removes personally identifiable info from the details so you can safely insert them into emails asking for help. Big fixes in this update. OSX 10.6 Intel. Free

**PowerPhotos 101.zip** Already out is a utility for the new photos app in Yosemite that just came out. Break up images into multiple libraries. OSX 10.10.3 Intel. \$19.95

**Scherlokk.dmg** A search program. Finds media, bookmarks, music, pictures, documents and more. Can find hidden files. Can search network drives and thumb drives. Intel OS X 10.8+. \$15.99

**TableCaller.zip** This is about this simplest "one trick pony" program out there. Choose 1-99 tables. Select either in order or random. Displays "Table X please line up now" and if you want speaks it too. OSX 10.7+ Intel. Free

**vlc-2.2.1.dmg** Latest update to this multimedia player. Will handle just about all the formats; more than what comes standard on your Mac. OS X 10.6+ Intel. Free

**VMT.zip** Final program this month is Vehicle Maintenance tracker. Works on all types of vehicles. Mileage, costs, tasks, service data, future maintenance, etc are all handled. Intel 64 Bit OS 10.7 +. \$9

See you at the May meeting. PD CD will be the combined May-June one, available at the June meeting.

Jim Pernal PD Editor

## **Screencasting**, by editor

Most Mac users know about screenshots (Command Shift 3 for full screen, Command Shift 4 for partial screen). A less common Mac function is the screencast. A screencast is a digital recording of [computer](http://en.wikipedia.org/wiki/Computer) screen output, also known as a *video screen capture*, often containing audio [narration.](http://en.wikipedia.org/wiki/Narration) The term *screencast* compares with the related term *[screenshot](http://en.wikipedia.org/wiki/Screenshot)*; whereas screenshot generates a single picture of a computer screen, a screencast is essentially a movie of the changes over time that a user sees on a computer screen, enhanced with audio narration.

Screencasts can be used to demonstrate a program, a particular problem a user might be having, or generally when display output needs to be shown to others or archived.

SBAMUG's Dave Nathanson is an experienced screencaster. Here are his comments: "I use ScreenFlow 4.5, which is really great for such things, and it includes a simple video editor too. I especially like that it can crop the video, so it may be displayed at a good size, without being too huge of a file size. Also notice that it has some robust export options."

"It's pretty easy to make a video. It can take a couple of tries to get the windows lined up so everything fits in the crop area. I've got a Mac Mini, so I needed to add a USB mic (webcam, actually, but I'm just using it as a mic). I bought ScreenFlow in 2013 as part if a bundle deal doe about half price. What takes the longest is just writing your script, so it goes smoothly, without floundering around. Even with a script, I usually have to delete some part where I was lame anyway, but that's ok."

#### <http://www.telestream.net/screenflow/overview.htm>

"Another decent option is Snapz Pro X, I've used that before too."

#### <http://www.ambrosiasw.com/utilities/snapzprox/>

"Snapz does not have the video editing capabilities built in, so I prefer ScreenFlow for videos."

To see an example of Dr Dave's handiwork, go to How to Add Newsletter to Website at [sbamug.com/wp.](http://www.nytimes.com/)

The Quick Time program that comes with your Mac is also capable of creating a screencast. I tried it and it works! Here's a tutorial.

[http://thenextweb.com/apple/2011/01/15/how-to-record](http://thenextweb.com/apple/2011/01/15/how-to-record-quick-easy-screencast-videos-with-mac-osx/)[quick-easy-screencast-videos-with-mac-osx/](http://thenextweb.com/apple/2011/01/15/how-to-record-quick-easy-screencast-videos-with-mac-osx/)

#### **Beware Java Update Hijack**

CW Mitchell and Russell Neglia of SBAMUG have reported problems with Java updates resulting in annoying adware. Jim Pernal did a presentation on adware at the April 29 MUG meeting: [sbamug.com/wp.](http://www.nytimes.com/) Pat Dengler recommends adwaremedic as a solution. David Lazarus has written the following article on the the subject: *Ask.com can hijack your computer using Java Updates*

Beware when you update your Java software: The Ask.com toolbar could hijack your computer. We learned this week that more than 317 million computer viruses or other malicious programs were unleashed by hackers last year, according to the Internet security firm Symantec. That's nearly a million new cyberthreats daily. But not all attempts at messing with your computer are from sneaky, illegitimate sources. Some are from big-name tech companies that don't seem to care what you think of them.

Anyone whose computer has been hijacked by the Ask.com toolbar knows exactly what I mean.

"It's like a bad houseguest," said West Hollywood resident Gary More, who's been struggling for months to get the software out of his computer. "It will not leave."

If you've avoided this especially pernicious program, count yourself lucky. The Ask.com toolbar typically skulks into people's systems on the coattails of some more desirable software. Often, it's included with updates to the Java programming language. And then it doesn't go away. Ever.

More, 71, estimates he's already paid about \$450 to tech troubleshooters to help him delete Ask.com's software from his system. And he's still not rid of the problem. "They've tried everything," More said. "It's been very, very difficult." This speaks to a broader issue in the tech world — the idea that it's acceptable to opt people into products, services and policies by pre-checking online boxes, rather than allowing folks to check the box themselves.

I know, I know: You can just uncheck the box. But most of us move fairly quickly when it comes to software updates and other downloads. When was the last time, for example, that you actually read the full terms of service of *anything* before clicking "Accept"?

The way it works with Ask.com is that whenever you get a prompt to update your Java software, there's a pre-checked box in the fine print saying the Ask.com toolbar also will be installed. If you spot it and have the inclination to uncheck the box, fine.

If not, the Ask.com program will be installed and three things will happen. First, you'll see the Ask.com toolbar on your browser. Second, Ask.com will become your default search engine. Finally, the Ask.com website will become your home page.

Uninstalling the toolbar won't fix things. The search engine will keep reverting to Ask.com, no matter how many times you try to switch it back to, say, Google or Bing.

"There's no real way to purge it from your system without going through a lot of steps, and most people don't know how to do it," said Eric Schlissel, chief executive of GeekTek, a Los Angeles tech consulting firm.

The problem, he said, is that Ask.com will bury code in your system so that your toolbar and search engine will be hijacked every time Java instructs you to update, which happens frequently.

"If Java is out of date, it will remind you again and again to click it," Schlissel said. "Then, when Ask gets reinstalled, it'll bog down your system and take control of your user experience." Is there a tech term for that? "Yeah," Schlissel replied. "I'd describe it as evil."

Ask.com began as Ask Jeeves in 1995. The original idea was that you could ask a question in plain English and get an answer. Jeeves disappeared in 2006, and the site became Ask.com.

The site is owned by New York's IAC/InterActiveCorp, which also owns a variety of other sites, including Match.com, Tinder and ShoeBuy.

Java was created by Sun Microsystems and then was acquired by the business-software giant Oracle. It was intended to allow developers to write programs that would run on all systems. "It's never worked as advertised," Schlissel said. "It's unlikely most people need it." Even so, Java comes bundled with many programs and is required by many websites for watching videos or playing games. That's why you've probably encountered the

prompts to keep the software fresh with routine updates. I contacted an Oracle spokeswoman to ask why the company was party to Ask.com's stealth tactics. She said she'd put me in touch with the appropriate person. A minute later, she emailed back to say that Oracle would have no comment.

An Ask.com spokeswoman, requesting anonymity, said that the Ask toolbar is "distributed through partnerships with software companies like Oracle who provide free software to consumers." She declined to answer further questions. Schlissel said it's all about the money.

"No one goes to Ask.com anymore," he said. "So the only way they can sell advertising is by tricking people to go there. Oracle either gets cash from Ask for each toolbar downloaded or a piece of Ask's search traffic."

OK, so how do you get rid of the Ask.com toolbar and related programs? As Schlissel noted, there are a number of steps involved.

Your first step is to uninstall the toolbar, which is fairly easy to do with most browsers. If you're an Internet Explorer user, go to the control panel and click "uninstall" for the toolbar as well as the toolbar updater and any other Ask.com software that turns up.

Then you'll need to manually restore your home page and designated search engine.

However, you could still have Ask.com code lurking in the background waiting to strike again, Schlissel said. So you may have to restore your browser settings to the original defaults.

And if you don't go to websites that require Java, you may even want to uninstall that program so you aren't caught in an endless cycle of software updates that will keep trying to reinstall the Ask.com toolbar.

continued on page 5

# **Why Mac Users Still Use OS X Snow Leopard,** by Jonny Evans

Apple's decision to [end support](http://www.computerworld.com/s/article/9233244/OS_X_Snow_Leopard_shows_signs_of_becoming_Apple_s_XP) for OS X Snow Leopard (OS X 10..6) is reasonable -- but it's the kiss of death for a large segment of the Mac resale market.

You see, Snow Leopard was the last version of OS X that [ra](http://en.wikipedia.org/wiki/Mac_OS_X_Leopard)n on early edition Intel Macs. It was introduced in August 2009 four years after Apple [announced the](http://www.apple.com/pr/library/2005/06/06Apple-to-Use-Intel-Microprocessors-Beginning-in-2006.html)  [transition to Intel processors in Macs.](http://www.apple.com/pr/library/2005/06/06Apple-to-Use-Intel-Microprocessors-Beginning-in-2006.html)

Macs running Snow Leopard still account for around 25 percent of active Macs. The implication is that these users are still using older Macs, and are on Snow Leopard to run OS X on them.

Why? Two reasons: one is [Apple;](http://www.apple.com/) another is [Adobe.](http://www.adobe.com/)

#### **Apple**

Bargain-conscious Mac users know pre-Intel systems are available for a song on eBay and elsewhere. They know there's life in these Macs, Apple had worked very hard to make these machines as high performing as possible.

The company had also worked hard to ensure these beautifully designed computers were built to last.

There's a preconception that Mac users have deep pockets, but that's just an ignorant prejudice. The heartland of the Mac lies in the creative industries, and creative professionals want to get as much working life from their computers as they can get. These are business tools.

Many creative users prefer to purchase second-hand Macs. They also like to stick with older architecture in order to avoid the need to upgrade their peripheral devices. Drives, disk burners, art tablets, printers, scanners and more -- the replacement costs are nontrivial.

## **Adobe**

Then there's software. Adobe owns the graphics and design markets. Photoshop is synonymous with image editing -- but Adobe's software *is expensive*.

Adobe's business is to sell users new versions of its creative applications every year or two, introducing new features to convince users to upgrade.

Hard-working creative professionals make their money using Macs and Adobe software -- but will avoid upgrading software or equipment until there's a pressing need to do so.

Creative pros may like the sound of a new feature, but

they won't invest in it until they have a paying project that requires they use it. Each new software upgrade also requires they spend time they don't have learning their way around the new release. When it comes to image editing, older versions of Photoshop (or whatever) already do what most creative users most frequently need.

#### **The effect**

Something happened when Apple migrated to Intel, many Mac users who may have acquired an Adobe product upgraded to new Macs. Some also eventually have upgraded their Adobe software, others perhaps sold that software to finance a new Mac.

This created an opportunity for graphics pros. Not only were older Macs suddenly available to them for little money, but they could also pick up Adobe software that ran on these Macs for a fraction of the software's normal *eye-watering* retail price. (Adobe taxes its users). It's about control of the means of production, and as a result of the Intel transition, such access became more affordable.

This is part of the dynamic that drives the still enduring Snow Leopard Mac market.

That's annoying for Apple, but there is a positive side: it underlines the build quality and long working life you get when you buy a Mac. Some of these Snow Leopard Macs will be around a decade old, and yet they are still productive. You don't get a product lifecycle like that from Windows PCs. Indeed, if you want to be productive, you might as well buy a Mac.

[http://www.computerworld.com/article/2476004/mac-os-x/](http://www.computerworld.com/article/2476004/mac-os-x/why-mac-users-still-use-os-x-snow-leopard.html) [why-mac-users-still-use-os-x-snow-leopard.html](http://www.computerworld.com/article/2476004/mac-os-x/why-mac-users-still-use-os-x-snow-leopard.html)

## Java Hijack, from page 4

If you stay with Java, make sure you look closely for the prechecked Ask.com box whenever you're prompted to update Java. Uncheck it if that's your preference.

A good [step-by-step guide](http://malwaretips.com/blogs/remove-ask-toolbar-and-search/) to erasing the Ask.com toolbar from multiple systems and browsers can be found at MalWareTips.com. There also are a number of video [tutorials](http://https//youtu.be/eug_twSap68) on YouTube.

In 2013, savvy computer users circulated an [online petition](https://www.change.org/p/oracle-corporation-stop-bundling-ask-toolbar-with-the-java-installer) requesting that Oracle stop including the Ask.com toolbar with Java updates. Thousands of people signed. But the petition has gone unheeded. Rather, Oracle seems to have thumbed its nose at critics:

Until recently, the Ask.com toolbar was primarily a problem only for Windows users. As of last month, it's also being bundled with Java updates for Macs.

[http://www.latimes.com/business/la-fi-lazarus-20150417](http://www.latimes.com/business/la-fi-lazarus-20150417-column.html) [column.html](http://www.latimes.com/business/la-fi-lazarus-20150417-column.html)

## **Blockout Buster**, by Chris Erskine

Emboldened by the buzz surrounding a new service, my kid and I changed a DNS code that masked our location. That allowed us to access an MLB.TV subscription, which till now had blocked Dodgers telecasts if you didn't have a Time Warner Cable account.

If such hocus-pocus seems beyond your skill set, let me assure you that if I can do this, you can do this. I don't see why everybody doesn't do it, despite the \$130 MLB season subscription. Keep in mind, that's roughly what you'd spend at the ballpark on parking, two beers and four anorexic hot dogs. Even better news: The whole setup took less than 30 minutes.

The bad news? It requires a small investment, a bit of patience, and the right electronic chassis. My self-made Dodgers for Dummies kit also included an Apple TV device, which makes hooking up to subscriptions such as Netflix and MLB.TV about as easy as setting up a new coffee maker (previously, we'd used gaming consoles to access such things, but the Apple TV device is much simpler).

My work-around comes from Unlocator.com, an online service that guides even Luddites like me through an easy setup menu.

Essentially, Unlocator allows you to access Dodgers telecasts by telling you how to change what is known as your system's DNS, which fools MLB.TV into thinking you're outside the blackout zone. Sure, that sounds sinister, but Unlocator reps say you are doing nothing more than what millions of VPN users do every day when they sign on to their corporate network from home. (VPN's were developed as a security tool to encrypt web traffic. Now they are being used to circumvent geoblocking.)

Can you get into trouble for it? Time Warner Cable declined to comment on the work-around. The Danes who run the Copenhagen-based Unlocator.com won't guarantee that some local regulations might crop up. But for the most part, they say, only Iran and the United Arab Emirates have laws that prohibit this sort of digital zigzag, known in the Nerd World as "proxy service alternatives."

Fine print deep in the MLB.com website warns of a \$100 fine and service cutoffs to anyone trying to circumvent blackouts, though I have found no signs of any such crackdowns so far.

Of course, overriding the Dodgers' blackout goes back to the start of the standoff a year ago, when techie types started rerouting MLB feeds through foreign servers to disguise their locations. As you may know, a computer's IP address is the digital lighthouse that lets a cable provider know where you are. TWC , which owns rights to Dodgers telecasts, has failed to get other major services to buy in so it has blacked out about 70% of local TV households from seeing the games on satellite or cable. Savvy users had to download programs that spoofed the IP address, so that MLB.TV would think the user was in the Bahamas or Nova Scotia — pretty much anywhere

outside TWC's dragnet.

"Finding a good connection can take a while," says one college student, who asked not be identified, and who still relies on a Canadian server. "But it's much better than watching pixilated games on Moldovan gambling websites like my friends do."

Locator.com is different in that it requires no software downloads, just the DNS alias and the instructions on how to change it.

A device known as Slingbox has become another popular way of getting around the blackouts. But it requires a TWC account someplace, often at a second residence in an area covered by TWC. In that case, Slingbox allows viewers to redirect — or sling — that cable signal over the Internet, where they can access the games on home TVs, phones and tablets.

"It's extremely reliable, a very crisp signal. It works extremely well," says one user, a JPL executive who asked not to be identified. He said the \$120 device is about the size of a hardcover book and was an easy install.

#### HOW TO GET STARTED

Unlocator.com: The service provides an alternate DNS number and instructions. Cost: \$4.95 a month. Free sevenday trials also offered.

MLB.TV: Unlocator requires this subscription. Yearly subscriptions are \$130. But if you don't want to commit, monthly fees are \$25.

Setup: Unlocator requires a wireless network or an Ethernet connection. It works with all sorts of gaming consoles, household routers, operating systems and media players such as Apple TV, Roku or Chromecast. In our case, Apple TV proved a 10-minute install, plus another 15 minutes to subscribe to MLB.TV via an iTunes account.

Slingbox: The streaming device is about \$120, and install is simple. Also necessary: a TWC account that you can access over the Internet.

[http://www.latimes.com/sports/dodgers/la-sp-dodgers-tv](http://www.latimes.com/sports/dodgers/la-sp-dodgers-tv-erskine-20150423-column.html)[erskine-20150423-column.html](http://www.latimes.com/sports/dodgers/la-sp-dodgers-tv-erskine-20150423-column.html)

See the following article for a further disclaimer: [http://](http://www.latimes.com/sports/dodgers/la-sp-dodgers-tv-erskine-20150425-column.html) [www.latimes.com/sports/dodgers/la-sp-dodgers-tv](http://www.latimes.com/sports/dodgers/la-sp-dodgers-tv-erskine-20150425-column.html)[erskine-20150425-column.html](http://www.latimes.com/sports/dodgers/la-sp-dodgers-tv-erskine-20150425-column.html)

#### Mac Classes in Seal Beach

Mac-Fusion [\(www.mac-fusion.com/free-classes\)](http://www.mac-fusion.com/free-classes) has afternoon classes in Mac basics. You could do worse than combining one of their classes with lunch or dinner at Walt's Wharf, the Abbey or Beachwood BBQ.

## How to Make a Bootable OS X Yosemite USB Install Key

This link is for advanced Mac users, since it involves the terminal.

[http://www.iclarified.com/44701/how-to-make-a-bootable-os-x](http://www.iclarified.com/44701/how-to-make-a-bootable-os-x-yosemite-usb-install-key)[yosemite-usb-install-key](http://www.iclarified.com/44701/how-to-make-a-bootable-os-x-yosemite-usb-install-key)

## *Force Touch Trackpad Makes MacBooks More Compelling*

*by Julio Ojeda-Zapata*

I've always been conflicted about Apple's trackpads. I admire their comfort and precision, but I'm just more effective with a mouse. I'm also overwhelmed by all the trackpad features — I can never remember all the multifinger taps and gestures, much less put them to practical use. So when Apple announced the Force Touch trackpad, with yet more input options, I was skeptical. The Force Touch trackpad is currently exclusive to the just-refreshed 13-inch MacBook Pro with Retina display. It will also be found on the new 12-inch MacBook. I've been using it on a 13-inch MacBook Pro with Retina display for a few days.

"Force Touch," which sounds like a kung fu fighting move, refers to new capabilities that simulate the sensation of a mechanical click even though the trackpad surface scarcely moves at all. Instead, the trackpad uses sensors to detect finger presses and responds with haptic vibrations.

This is almost indistinguishable from a physical click and is likely to fool anyone who is unaware there is a new trackpad. I had to watch my finger clicking on the new trackpad to be certain I wasn't using an old Apple trackpad with traditional mechanical movement.

TechCrunch's Matthew Panzarino does a good job of explaining the trackpad technology:

There is a set of vibrating motors under- neath that provides "force feedback," also known as haptics in some applications. This feedback fools your finger into believing that you've pressed down on a hinged button, the way your current trackpad works. This feed- back relies on phenomenon called lateral force fields (LFFs), which can cause humans to experience vibrations as haptic "textures." This can give you the feel of a "clickable" surface or even depth. The Force Touch feature of the new trackpad allows you to press "deeper," giving you additional levels of tap- ping feedback. The effect is done so well that you actually feel like you're pressing down deeper into a trackpad that still isn't moving at all. It's so good it's eerie.

Force Touch is more than a parlor trick. It brings with it new capabilities. In addition to the standard simulated clicking, you can press down a bit more firmly to "forceclick." When you do so, you feel not one but two distinct clicks. And depending on where your cursor is pointing when you do this, different things happen.

Apple has a long list of capabilities on its site, but key examples include force-clicking a file icon to see a Quick Look preview, a point on a map to put a pin in a location, a reminder or event to see the details inspector, a link in Safari or Mail to see an inline Web preview, and text in a Web page or a Mail message to conjure up a window with relevant dictionary or Wikipedia information. It's unclear exactly how Apple chose these actions, or how they differ conceptually from Control/right-click actions. Increasing finger pressure on the track- pad makes video

in QuickTime Player and iMovie fast-forward and rewind more quickly, and accelerate zooming in the Maps app. You also feel haptic feedback when aligning annotations in a PDF, dragging an iMovie clip to its maximum length, and snapping an iMovie title into place, among other actions.

Eventually, third-party developers will be able to tap the trackpad's new capabilities to, for instance, add pressure sensitivity to drawing applications. Such a feature is already present in Apple's Preview app, which lets you vary the thickness of a line you're drawing based on how hard you press the trackpad while doing so. This also works when marking up a Mail attachment.

On a more basic level, the new Force Touch trackpad replicates familiar features found on the mechanical trackpad, such as dragging a file with thumb and forefinger. It feels a bit better to do this with the Force Touch trackpad because click pressure can be adjusted from "light" to "firm" in the Trackpad pane of System Preferences, something that wasn't an option with mechanical clicking. I prefer "medium" pressure.

The Force Touch trackpad retains older capabilities. Tapping lightly with two fingers is still an equivalent of a mouse rightbutton click. Also present is the one-finger "tap to click" feature that some other Mac users dis- like; I've long loved it. All the other gestures for dragging, zooming, rotating, and the like are there as well; I've just never found them compelling enough to integrate them into my fingers.

I wonder if I'll come to regard Force Touch as indispensable, or pointless. I can't answer that with just a few days of use, but I am leaning towards the middle ground of liking, but not needing, the new capabilities.

For example, I typically use Quick Look by selecting a file or folder and then press- ing the Space bar. I could force-click the file instead, but is that easier or more convenient? A little bit, maybe.

Going down the list of Force Touch actions, none make me want to cry out, "Wow, I'm glad I can now do that." But as these become ingrained in the Mac landscape, it's entirely possible I'll embrace some of them. They're not gamechanging, but they certainly are cool and fun.

In other words, the Force Touch track- pad alone is no reason to rush out and buy a new MacBook. But the new features are more evidence that Apple leads the way in trackpad design. I expect PC notebook makers to mimic Force Touch capabilities in short order.

Execution is everything, and the Force Touch trackpad has been implemented impeccably as far as I've seen so far. It just works, and is a welcome addition to the MacBook line. I hope Apple makes it possible for desktop Mac users to join the Force Touch party too, with an updated Magic Trackpad. Excellent though it is, I'm still a mouse guy. That said, if key Mac apps start providing interesting Force Touch feedback capabilities that go beyond Apple's basics, I may have to reconsider.

Reprinted from TidBITS#15510 20-March-15; reuse governed by Creative Commons license. TidBITS has offered years of thoughtful commentary on Ap- ple and Internet topics. For free email subscriptions and access to the entire TidBITS archive, visit tidbits.com.

# **PERIODICALS**

**SOUTH BAY APPLE MAC USER GROUP P.O. BOX 432 REDONDO BEACH CA 90277-0432**

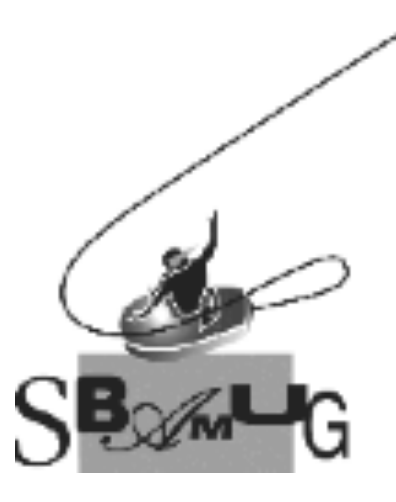

# *Join, Renew or Give a Gift of a SBAMUG Membership!*

## **For only \$35/year you get:**

- Monthly meeting program
- E-mail group help
- Monthly newsletter (We publish 11 issues per year!)
- Use our Wiki
- Free web space & e-mail on our server
- **Build your own website**
- Create your own blog
- Special merchant discounts
- \$\$\$
- Occasional swaps, free software, raffles

<http://www.sbamug.com/join.html> Or, contact Membership Chair CW Mitchell at [cwmitchell@sbamug.com](mailto:cwmitchell@sbamug.com)

# **SBAMUG Membership Application**

South Bay Apple Macintosh User Group provides you with a local source of shared knowledge & experience through monthly meetings, trainings & monthly newsletter.

**Individual & family membership: \$35/year payable to SBAMUG**

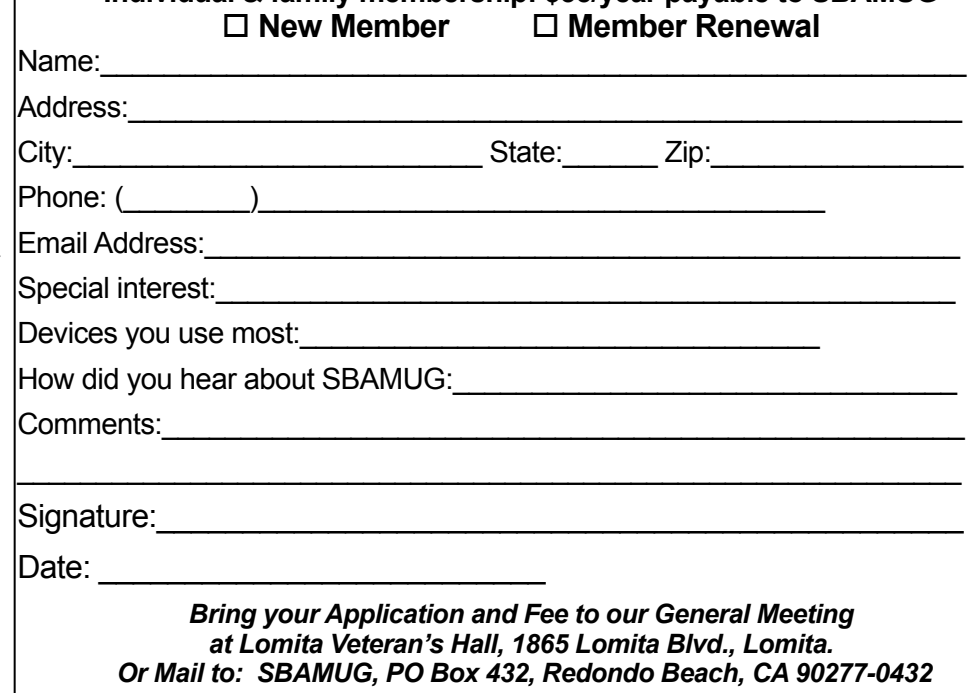